[设备管理](https://zhiliao.h3c.com/questions/catesDis/666) **[张轩玮](https://zhiliao.h3c.com/User/other/25868)** 2018-11-27 发表

## 组网及说明

**1.1 适用产品系列**

本案例适用于如 MSG360-4、MSG360-10、MSG360-10P、MSG360-20、MSG360-20N、MSG360-4 0系列AC。

## 配置步骤

**1 Console登入修改Telnet的密码** 1.1 命令行修改密码操作如下:

当设备配置的Telnet认证为密码方式,修改命令如下:

<H3C>system-view //进入系统视图

[H3C] line vty 0 31 //进入用户界面视图

[H3C-line-vty0-31]set authentication password simple admin //修改密码为admin

1.2当设备配置的Telnet认证为账账号+密码方式,修改命令如下: <H3C>system-view //进入系统视图 [H3C]local-user admin //进入该账号 [H3C-luser-admin]password simple admin //修改密码为admin

2 WEB界面修改密码操作如下: 菜单:浏览器右上角

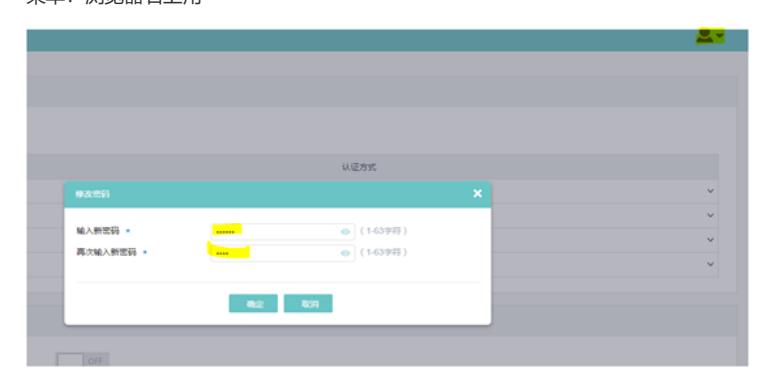

配置关键点